# Gazeta & przystankowa

**Numer 15 (121) / 2019**

Urząd Miejski w Jaworznie

## **Jaworznicki Portal Mieszkańca**

**Chcesz mieć dostęp do informacji na temat swoich gminnych płatności bez wychodzenia z domu i kontaktowania się z urzędem? Teraz jest to możliwe. Urząd Miejski w Jaworznie uruchamia nową usługę, ułatwiającą regulowanie należności z gminą. Portal Mieszkańca to nie tylko przystępna baza wiedzy o podatkach i opłatach lokalnych, ale także alternatywna forma komunikacji z urzędem.** 

Warunkiem korzystania z portalu jest złożenie wniosku<br>zamieszczonego na ePUAP-ie o konto na platformie<br>eUrzędu. Następnie pracownicy Urzędu Miejskiego<br>w terminie do 14 dni zweryfikują podane informacje,<br>awnoskodawca otrzym

Po otrzymaniu na ePUAP-le informacji z Urzędu Miejskiego<br>o uruchomieniu konta, mieszkaniec będzie mógi sprawdzić<br>wyzokóźć lokalnych podatków, swoje zobowiązania i pła-<br>tności. Zaletą tego systemu jest możliwość wykonania o

maliowy informację o wszczęciu procedury przekazania<br>pieniędzyna rzecz Gminy, informacja o dokonanej płatności<br>na portalu będzie dostępna w momencie zalcsięgowania<br>kwoty na koncie Urzędu Miejskiego. Uwaga: zaprzelowy<br>dokon

# Jaworznicki PORTAL MIESZKAŃCA

**wszystkie zobowiązania wobec gminy w jednym miejscu** (m.in. podatek od nieruchomości, opłaty za użytkowanie wieczyste, odpady itp.)

**możliwość dokonywana płatności online ↓ √ brak konieczności wizyty w urzędzie** 

#### **Chcesz uzyskać więcej informacji?** Wejdź na stronę **eurzad.um.jaworzno.pl**  lub zadzwoń: Wydział Budżetowo-Finansowy **tel. 32 61 81 686 lub 32 61 81 595. Jak korzystać? JEŚLI POSIADASZ JUŻ PROFIL ZAUFANY LUB PODPIS ELEKTRONICZNY TO POMIŃ KROK 1:**  1. Wejdź na stronę **eurzad.um.jaworzno.pl** i wybierz "Wniosek o konto na platformie eUrząd". 2. Po kliknięciu linku, zostaniesz przekierowany na stronę ePUAP. Zaloguj się tam i złóż wniosek o **"Dostęp do systemu teleinformatycznego".**  3. Kliknij **"Załatw sprawę"** i wybierz odpowiedni formularz – tu: **"Wniosek o konto na plaormie eUrząd",** a następnie kliknij w link **"Przejdź do formularza".**  4. Uzupełnij formularz i prześlij go automatycznie do Urzędu Miejskiego w Jaworznie klikając **"Zapisz".** 5. W ciągu 14 dni od daty złożenia wniosku Twoje konto na eurzad.um.jaworzno.pl będzie aktywowane. Informację o jego aktywacji otrzymasz na e-PUAP. **JEŚLI NIE POSIADASZ PROFILU ZAUFANEGO TO:**  1. Złóż wniosek o profil zaufany **2. Potwierdź dane osobowe online przez swój Bank lub osobiście w jednej z instytucji na terenie miasta (niezbędny jest dowód Urząd Miejski w Jaworznie** (Budynek "A"), ul. Grunwaldzka 33, pok. 26; **Zakład Ubezpieczeń Społecznych** w Jaworznie, ul. Grunwaldzka 274; ul. Grunwaldzka 274. *\*Uwaga: za przelewy dokonywane poprzez plaormę doliczana jest kwota 0,59 zł bruo prowizji, którą pobiera Krajowa Izba Rozliczeniowa.*  $(Kr$ ok 2 Krok 1

### **Legimi w Miejskiej Bibliotece Publicznej w Jaworznie**

Czytanie jeszcze nigdy nie było tak wygodne<br>jak teraz! Biblioteka zaprasza Czytelników<br>do korzystania z usługi polegającej na<br>bezpłatnym dostępie do ponad 58 000<br>bestsellerowych publikacji elektronicznych. Dzięki posiadanym mobilnym urządzeniom typu: tablet,<br>komputer, smartfon, e-czytnik, książki dostępne będą<br>wkażdym miejscu io każdej porze. Wygodna iprzyjazna<br>aplikacja umożliwia tzw. "czytanie w chmurze", zapewnia-<br>jąc nie iedynym warunkiem skorzystania zoferty jest posiadanie<br>karty czytelnika i osobiste odebranie kodu w Bibliotece<br>Głównej - Wypośyczalni dla Dorosłych lub Dziale<br>Multimedialnym. Jego aktywacja, watna przez okres<br>20 dnl, nastę pobierając je w aplikacji Legimi. Kody na kolejny miesiąc wydawane są w Bibliotece, w ostatnim dniu miesiąca poprzedzającego.

**Uwaga: Liczba kodów jest ograniczona!**

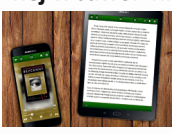

Więcej na **www.um.jaworzno.pl** ul. Grunwaldzka 33, 43-600 Jaworzno, tel. (32) 61 81 585 **Aktualności**

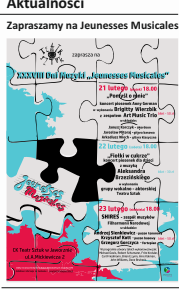

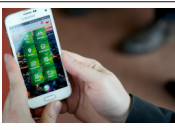

**Miejska aplikacja na czasie Potrzebujesz łatwego dostępu do wiedzy o miejskich wydarzeniach. Nic prostszego! Wystarczy ściągnąć miejską aplikację!**

To kompendium wiedzy o Jaworznie i wszystko czego<br>potrazbuje użykławnik: Wystarczy zainstalować ją na<br>telefonie, a ona poprowadzi przez miasto. Samochodem,<br>rowerem, komunikacją publiczną – miejska aplikacja<br>wskaże optymaln z drapieżnymi rosiczkami, enklawę zagrożonych wyginięciem chomików europejskich czy spacer po autenty-cznym dnie oceanu sprzed 230 mln lat (dotknąć stopą powierzchni Ziemi sprzed ery dinozaurów)? Aplikacja doprowadzi do tych wyjątkowych miejsc. Pora coś przekąsić? Miejska aplikacja zaprezentuje lokalną ofertę gastronomiczną i wskaże drogę do wybranej restauracji. Udział w lokalnym evencie - koncercie, wystawie, wydarzeniu kulturalnym, rajdzie rowerowym? Żaden problem, wystarczy włączyć funkcję "wydarzenia" i sprawdzić co dzieje się aktualnie w mieście.

**Można ją pobrać bezpłatnie w serwisie Google Play oraz w AppStore.** 

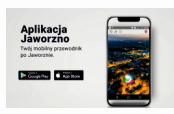

#### **Krajowa Mapa Zagrożeń Bezpieczeństwa**<br>Gry w Twolet okolicy lest bezpie

Czy w Twojej okolicy jest bezpiecznie? Chossz wie-<br>dzieć? Matesz mieć na to wpływ. Reaguj na zagro-<br>żenia i podziel się swoimi spostrzeżeniami l Odwiedź<br>Krajową Mapę Zagrożeń Bezpieczeństwa! "Mapa"<br>jest już doszępna na str

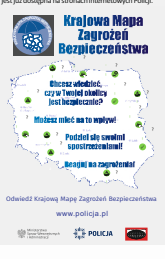

**twier.com** @MiastoJaworzno

**Więcej informacji na www.um.jaworzno.pl facebook.com**

### **instagram.com**<br>Miasto Jaworzno **instalach a Miasto Jaworzno instalach a miasto Jaworzno**